# **konzultáció Orvosi keresztül videóhíváson**

## **Adott esetben, az online konzultáció videóhíváson keresztül is lebonyolítható**

A videóhívás épp oly kényelmes, mint a telefonhívás és az előnye az, hogy szemtől szembe kommunikálhat.

ldőt és pénzt takaríthat meg és a gondozást közelebb hozza otthonához.

## **Hol kell a konzultáción megjelennem?**

#### A konzultációra menjen a:

Waiting Area entry page

Ahelyett, hogy a konzultációra elmenne, a klinika online várótermébe lép be.

Az egészségügyi szolgálat értesül arról, amikor Ön belép. Amikor az orvosa is elkészült, ő is bekapcsolódik. Nincs szükség fiók létrehozására. Az információt, amelyet megad, nem őrzik meg.

### **Hogyan indíthatok egy videóhívást?**

#### Jó internetkapcsolatra van szükség

Ha videókat tud nézni az interneten (pl. a YouTube-on). akkor videóhívást is tud kezdeményezni

**Csendes, jól megvilágított helyiségre van szüksége,** ahol senki se fogja zavarni a konzultáció alatt

#### **Szüksége lesz ezek közül az egyikre:**

- Google Chrome webböngészőre (ajánlott) vagy Firefox webböngészőre asztali számítógépen vagy laptopon (Windows vagy MacOS) vagy Android táblagépen vagy okostelefonon
- Safari webböngészőre Apple asztali számítógépen vagy laptopon (MacOS) vagy iPad-en vagy iPhone-on
- Webkamerára, hangszórókra és mikrofonra (ezek már be vannak építve laptopokba és mobil készülékekbe)

Nézze át a videóhívás indításával kapcsolatos további információt.

## **Biztonságos** ez?

A videóhívások biztonságosak; adatai bizalmassága védett. Saját videó szobája van, amelybe csak felhatalmazott orvosok léphetnek be.

#### **Mennyibe kerül egy videóhívás?**  $\blacktriangle$

A videóhívás díjmentes (kivéve az internet használati díját). Ha vannak rendszeres orvosi konzultációs költségek, azok továbbra is fennállnak.

### **Elhasználni? Rennyi adatforgalmat fogok elhasználni?**

Nem használ fel adatforgalmat addig, amíg az orvos bejelentkezésére vár.

A videókonzultáció kevesebb mint felét használja fel annak az adatforgalomnak, amit egy YouTube-on történő nagyfelbontású (High Definition\*) videó megnézése alatt felhasznál.\*

A lassúbb internet kapcsolatok, a kevésbé erős számítógépek, táblagépek vagy okostelefonok kevesebb adatforgalmat használnak fel. Ezek a tényezők csökkenthetik a hívás általános minőségét is.

Az adatforgalom nagyobb amikor kettőnél több résztvevő van a hívásban.

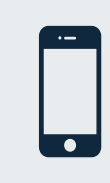

**Okostelefon és táblagép használók** 

Ha teheti, kösse össze a készülékét az otthoni vagy munkahelyi Wi-Fi hálózattal annak érdekében, hogy elkerülje az Ön mobil készülék adatforgalmának felhasználását.

Egy 20-perces hívás a mobil készüléken kb 230 MB-t és a számítógépen 450 MB-t vesz igénybe, ami hasonló a Skype® vagy Facetime® -hoz.

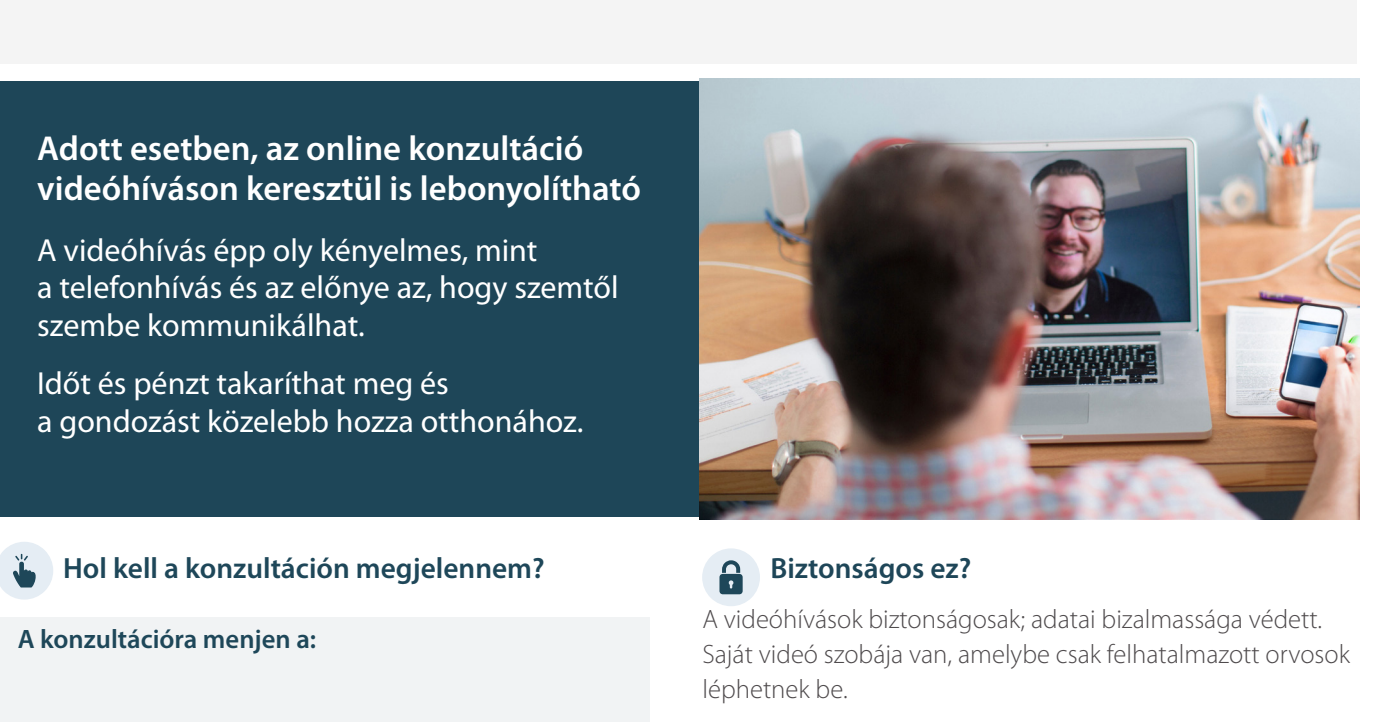

## Készüljön fel a videohívás indítására

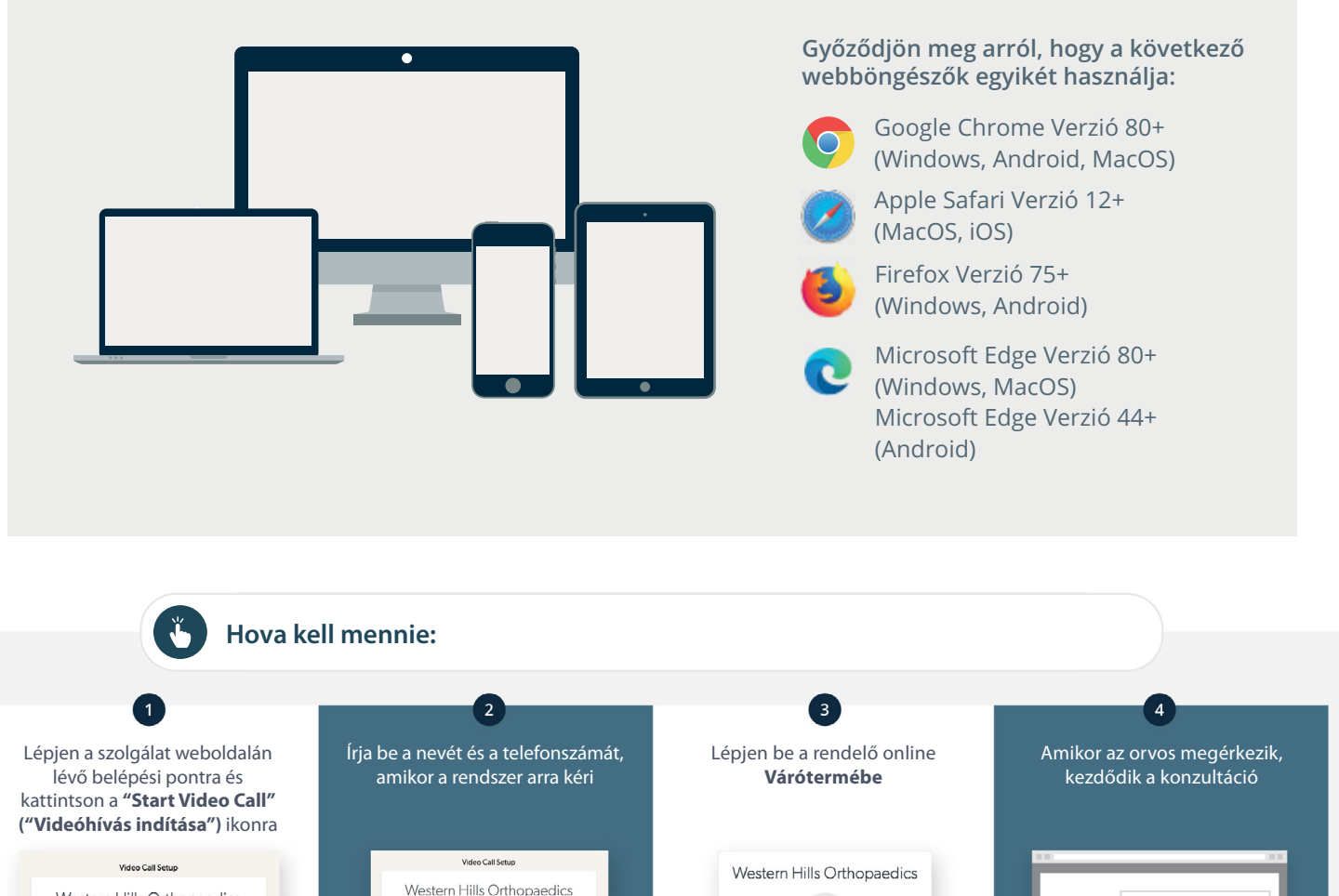

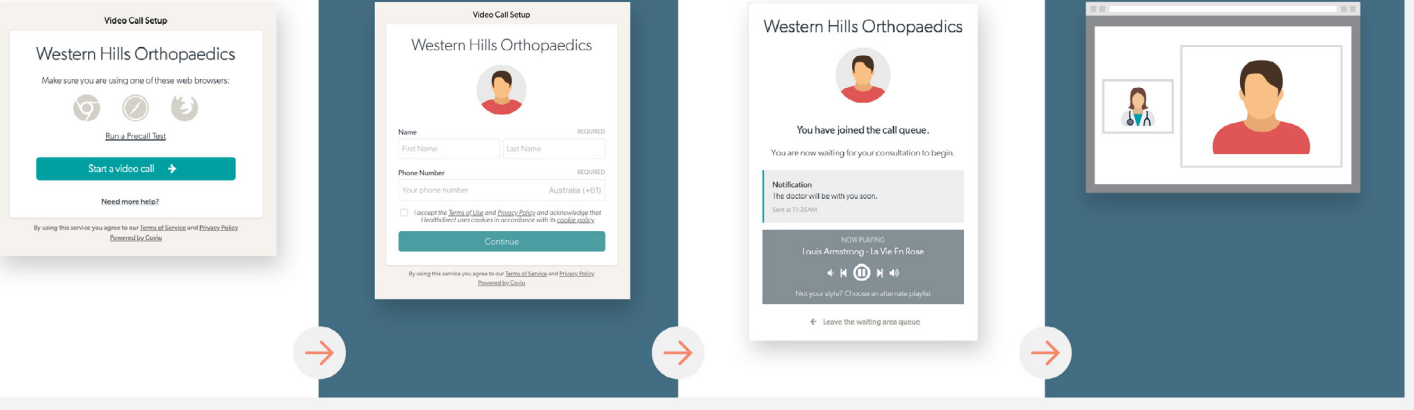

#### **Mit tegyek ha valami nem működik?**  $\bullet$

**•** Menjen a https://vcc.healthdirect.org.au/troubleshooting weboldalra

#### **információk További**

Replace this text with contact details, or other information relevant to vour service.

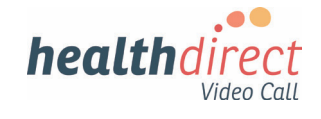

# **Attending your appointment via a Video Call**

## **Where appropriate, you can have your consultation online via a video call**

Video calling is as convenient as a phone call, with the added value of face-to-face .communication

It can save you time and money, and brings your care closer to home.

### **Where do I go to attend my appointment?**

#### To attend your appointment, go to:

Waiting Area entry page

Instead of travelling to your appointment, you enter the clinic's waiting area online.

The health service is notified when you arrive, and your clinician will join you when ready.

There is no need to create an account. No information you enter is stored.

#### **What do I need to make a video call?**

#### A good connection to the internet

If you can watch a video online (e.g. YouTube) you can make a video call

A private, well-lit area where you will not be disturbed during the consultation

#### **One** of these:

- Google Chrome web browser (recommended) or Firefox web browser on a desktop or laptop (Windows or MacOS), or on an Android tablet or smartphone
- Safari web browser on an Apple desktop or laptop (MacOS), or iPad or iPhone

**Web-camera, speakers and microphone** (already built into laptops or mobile devices)

See over for more information on how to make a video call

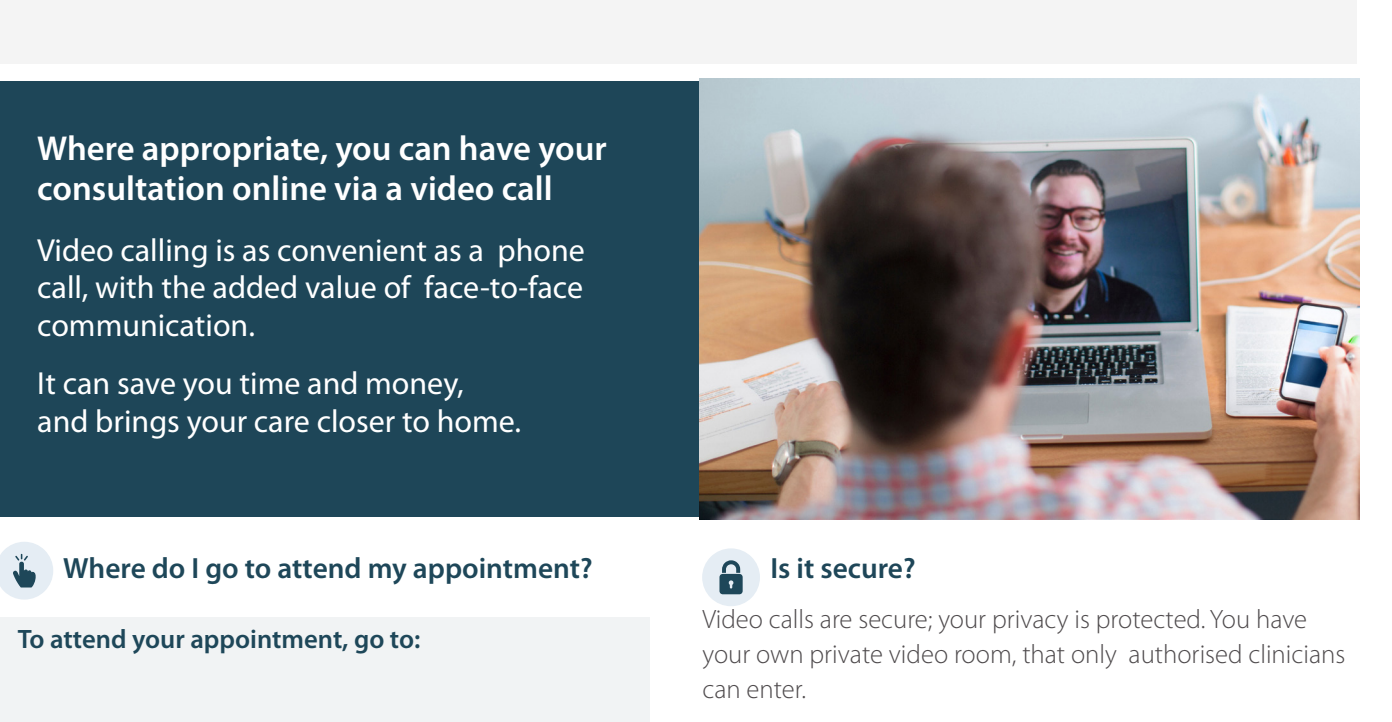

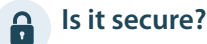

Video calls are secure; your privacy is protected. You have

your own private video room, that only authorised clinicians can enter.

#### **How much does a video call cost?**  $\mathsf{\hat{S}}$

The video call is free (except for your internet usage). However, the regular costs – if any – of a medical consultation still apply.

#### **EXECUTE:** How much internet data will I use?

You don't use any data while waiting for a clinician to join you.

A video consultation uses less than half of the data you would use while watching a YouTube video in High Definition\*.

Data use is less on lower-speed internet connections, or if you're using a less powerful computer, tablet, or smartphone. These factors can also reduce the overall quality of the call.

Data use increases when there are more than two participants in the call.

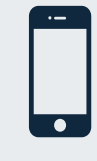

#### **Smartphone & tablet users**

If you can, connect to a home or work Wi-Fi network to avoid using your mobile data .allowance

That's about 230 MB on a mobile device, and 450 MB on a PC for a 20 *minute call, which is similar to Skype® or FaceTime®.* 

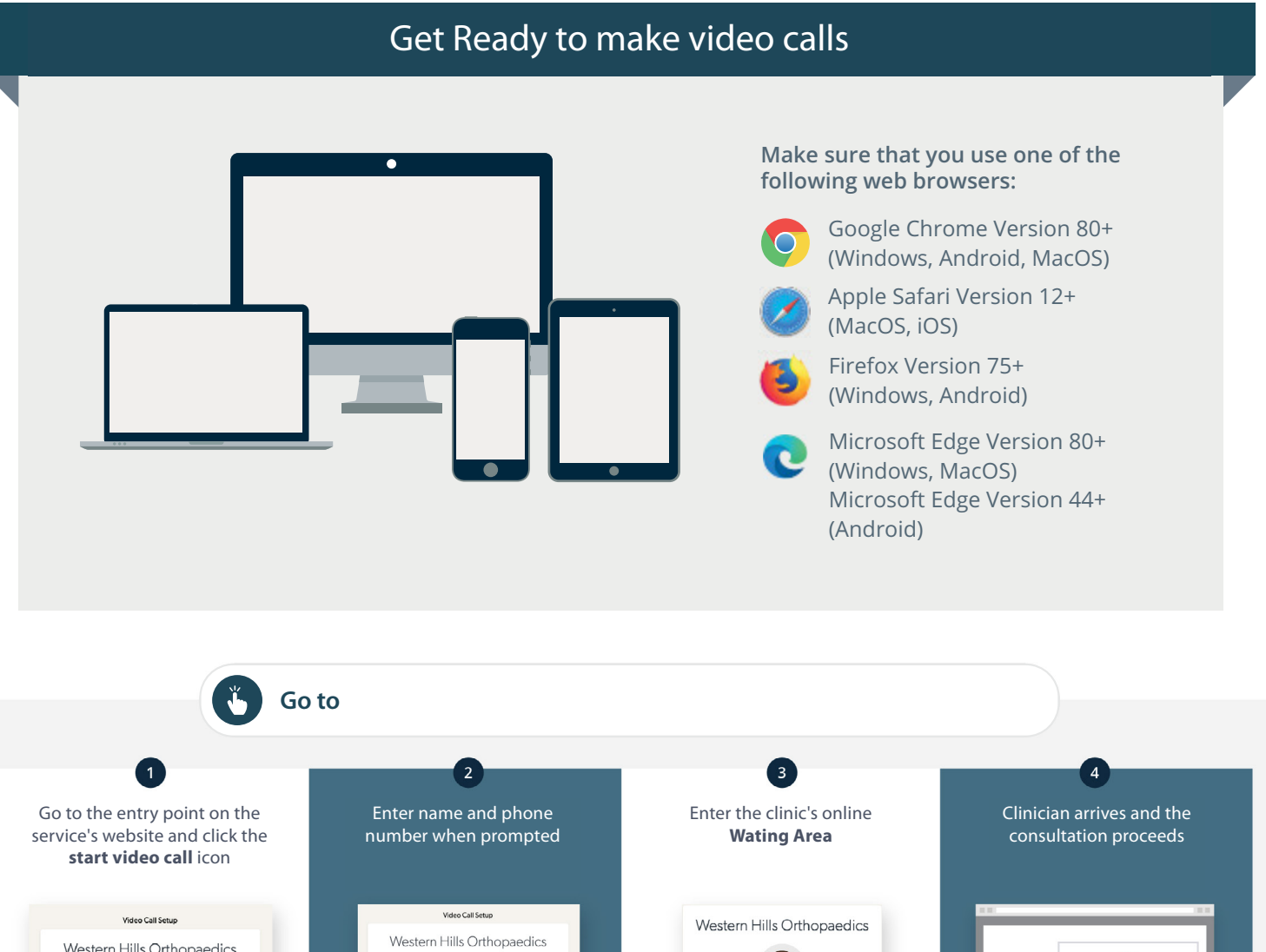

#### Western Hills Orthopaedics Make sure you are using one of these web browsen Q  $\circledcirc$ You have joined the call queue Run a Precall Test Start a video call  $\rightarrow$ Need more help? he <u>Terms of Use</u> and <u>Privacy Polic</u> gree to our Terms  $\mathbf{r}$

#### **What do I do if something is not working?**  $\bullet$

**•** Go to https://vcc.healthdirect.org.au/troubleshooting

#### **More** information

Replace this text with contact details, or other information relevant to vour service.

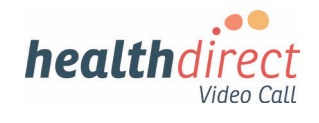